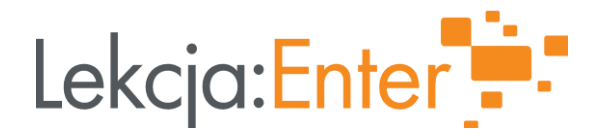

# Narzędziownik ENTER: dla wszystkich przedmiotów

Etapy edukacyjne:

edukacja wczesnoszkolna, szkoła podstawowa (klasy 4-8), szkoła ponadpodstawowa

Autorki: Agnieszka Bilska, Joanna Świercz, Izabela Wyppich, Karolina Żelazowska-Byczkowska

#### Spis treści

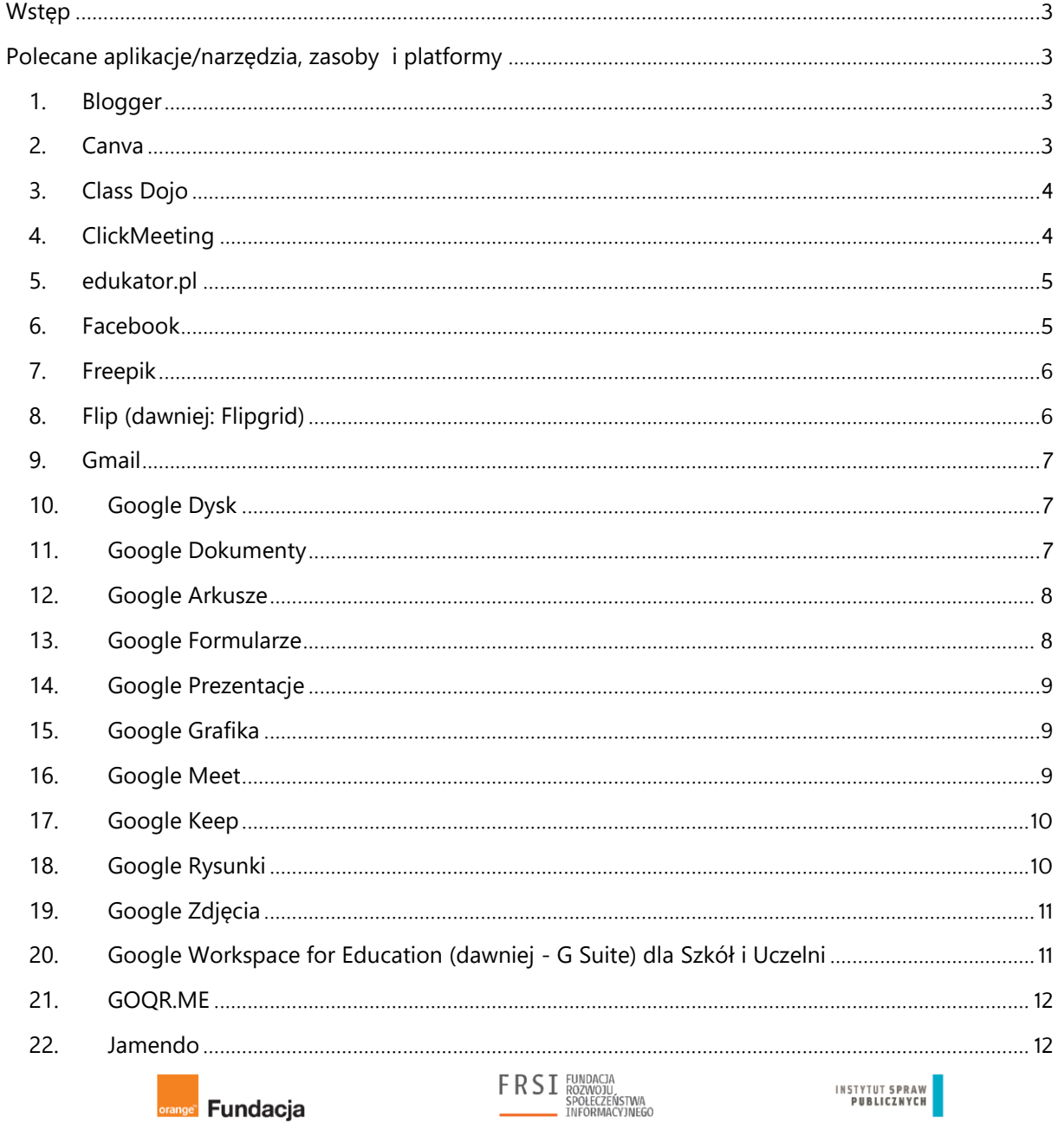

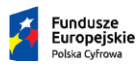

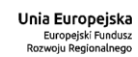

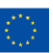

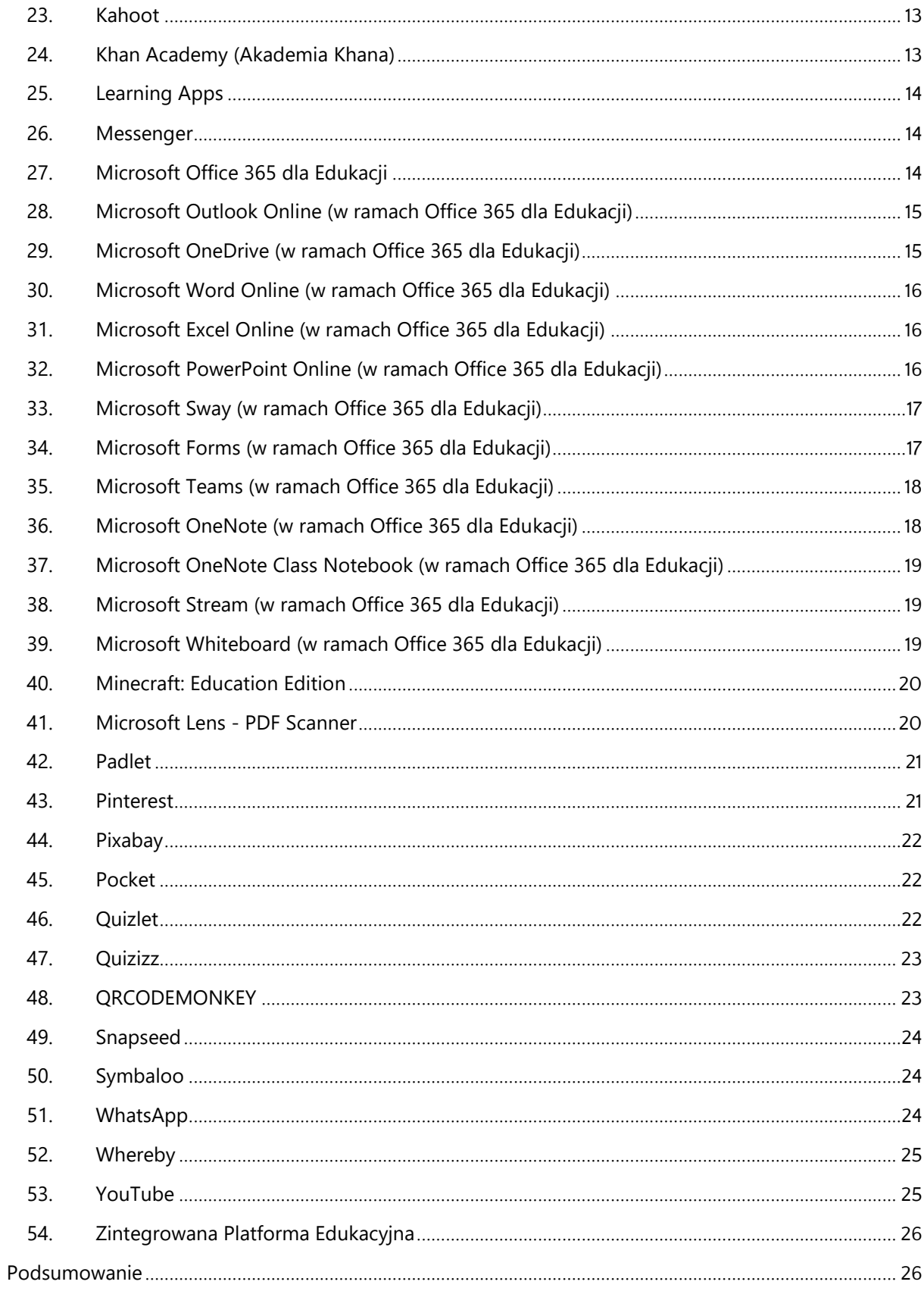

# <span id="page-2-0"></span>**Wstęp**

Zebrane w "Narzędziowniku ENTER" propozycje dotyczą aplikacji, zasobów i portali, które, ze względu na swój uniwersalny charakter, mogą znaleźć uznanie w oczach nauczyciela/nauczycielki każdego przedmiotu. Kluczem doboru jest przydatność, łatwość w użyciu, rzetelność zasobów i własne doświadczenia autorek – rekomendujemy zatem praktyczne i sprawdzone rozwiązania.

Chcemy podkreślić użyteczność i możliwości, jakie dają wybrane w tym zestawie narzędzia, dlatego na końcu opisu podkreślamy, z jakiego względu warto wziąć dane rozwiązanie pod uwagę w swojej praktyce nauczycielskiej.

"Narzędziownik ENTER" jest zbiorem, który dopełnia każdy z narzędziowników przedmiotowych. Zasoby ułożone są alfabetycznie. Jest ich ponad 50.

Przy każdej propozycji podajemy link do strony internetowej oraz linki prowadzące do aplikacji (jeśli narzędzie występuje w tej postaci). W przypadku urządzeń mobilnych z systemem Android będzie to przekierowanie do Google Play, w przypadku urządzeń mobilnych z systemem iOS - do App Store. Część narzędzi jest też dostępna w Windows Store.

# <span id="page-2-2"></span><span id="page-2-1"></span>**Polecane aplikacje/narzędzia, zasoby i platformy**

# **1. Blogger**

Kategoria: aplikacja/narzędzie

Link:<https://www.blogger.com/about/>

Google Play:<https://play.google.com/store/apps/details?id=com.google.android.apps.blogger&hl=pl>

Blogger to prosty kreator bloga internetowego zintegrowany z kontem Google. Narzędzie świetnie nadaje się do:

- tworzenia nauczycielskich witryn przedmiotowych, projektowych,
- opracowania uczniowskiego e-portfolio,
- stron blogów opartych na szablonie WebQuest, i wielu innych.

Przyjazny interfejs pozwala z łatwością dostosować układ, wybrać odpowiednią skórkę (motyw) lub ją modyfikować. Z Bloggera możesz też korzystać na smartfonach i tabletach dzięki wersji aplikacyjnej.

Polecamy, gdy chcesz: stworzyć dla siebie i uczniów miejsce w sieci stanowiące uzupełnienie Twoich zajęć w klasie.

# <span id="page-2-3"></span>**2. Canva**

Kategoria: aplikacja/narzędzie

Link:<https://www.canva.com/>

Google Play:<https://play.google.com/store/apps/details?id=com.canva.editor&hl=pl>

App Store:<https://apps.apple.com/us/app/canva-graphic-design-creator/id897446215>

Canva to platforma, dzięki której stworzysz ładne grafiki w prosty sposób. Canva oferuje darmowy dostęp do wielu szablonów i wzorów. W Canvie stworzysz samodzielnie grafikę użytkową typu: plakat, dyplom, ogłoszenie, prezentację i wiele innych. Grafikę możesz udostępnić lub pobrać na urządzenie. Swoje projekty możesz modyfikować, dostosowywać ich format (wielkość w pikselach lub

centymetrach), wybrać rozszerzenie (typ pliku) i jakość (np. wydruku). Canva dostępna jest w polskiej wersji językowej, a dział "Pomoc" oferuje mnóstwo samouczków związanych z nowoczesnym projektowaniem oraz podpowiedzi związane ze stosowaniem wszystkich opcji dostępnych w tym narzędziu.

Polecamy, gdy chcesz: szybko stworzyć estetyczną grafikę na każdą okazję - także do wydruku.

# <span id="page-3-0"></span>**3. Class Dojo**

Kategoria: aplikacja/narzędzie

Link:<https://www.classdojo.com/pl-pl/>

Google Play:<https://play.google.com/store/apps/details?id=com.classdojo.android&hl=pl>

App Store:<https://apps.apple.com/us/app/classdojo/id552602056>

ClassDojo to platforma oraz aplikacja na urządzenia mobilne dla uczniów, rodziców i nauczycieli. Dzięki ClassDojo możesz monitorować aktywność uczniów w klasie, a gamifikacja (wykorzystanie elementów i mechanizmów pożyczonych z gier, np. awatarów, odznak, rankingów, liczników czasu) pomoże Ci utrzymać dyscyplinę i dynamikę zajęć. Charakterystyczną cechą ClassDojo jest bardzo atrakcyjna oprawa graficzna, której głównym elementem są kolorowe awatary reprezentujące uczniów.

Jeśli zainstalujesz aplikację, to podczas lekcji możesz na swoim smartfonie wygodnie przyznawać uczniom punkty za zachowanie i aktywność, a rodzicom wysłać emailem przejrzyste raporty. Ponadto za pomocą aplikacji uczniowie mogą udostępniać swoje filmiki i zdjęcia i w ten sposób tworzyć swoje elektroniczne portfolio.

Polecana do informowania rodziców na bieżąco o aktywności uczniów w klasie, dostarczania informacji zwrotnej na temat uczniowskich postępów; przyda się szczególnie do oceniania kształtującego.

# <span id="page-3-1"></span>**4. ClickMeeting**

Kategoria: aplikacja/narzędzie

Link:<https://clickmeeting.com/pl>

Google Play:<https://play.google.com/store/apps/details?id=air.com.implix.clickmeetingmobile&gl=PL>

App Store:<https://apps.apple.com/us/app/clickmeeting-webinar-your-way/id1141803571>

ClickMeeting to platforma do przeprowadzania spotkań online: webinarów, wideokonferencji, kursów i szeroko rozumianych szkoleń online.

Możesz z niej korzystać, żeby prowadzić zajęcia zdalnie (np. nauczanie indywidualne), zapraszać do klasy gości z całego świata, prowadzić spotkania dla swoich kolegów i koleżanek, np. spotkania zespołu przedmiotowego, szkolenia w ramach wewnątrzszkolnego doskonalenia zawodowego. Prowadzący i uczestnicy spotkania mogą odtwarzać prezentację, pokazywać obrazy i filmy, a także udostępniać swój pulpit umożliwiając przy tym wspólne przeglądanie dokumentów i współpracę. Użytkownicy mogą korzystać z czatu, by konwersować ze sobą, odpowiadać na pytania prowadzącego lub zadawać pytania prelegentowi. Spotkania mogą być nagrywane i udostępniane po zakończeniu spotkania.

ClickMeeting działa w przeglądarce oraz jako aplikacja mobilna.

Korzystanie z platformy jest płatne, a cena zależy od wielkości pokoju szkoleniowego (od 25 osób do nawet 5000 uczestników) i okresu na jaki wykupiony jest dostęp. 30-dniowy okres próbny pozwoli Ci

zorientować się, czy to jest to, czego szukasz. Rozbudowana baza wiedzy w języku polskim pozwoli na samodzielną pracę z tym narzędziem.

Polecamy, gdy chcesz łatwo prowadzić i nagrywać spotkania, szkolenia i lekcje online.

# <span id="page-4-0"></span>**5. edukator.pl**

Kategoria: zasób/narzędzie/aplikacja

Link:<https://www.edukator.pl/>

Edukator.pl to darmowa platforma edukacyjna zawierająca interaktywne materiały, jak np. symulacje zjawisk fizycznych, wirtualne eksperymenty, trójwymiarowe grafiki, filmy i gry edukacyjne. Wśród tysięcy dostępnych zasobów można odnaleźć takie, które są szczególnie godne wykorzystania – aplety, symulatory, atlasy biologiczne, artykuły stworzone przez nauczycieli i ludzi nauki. Można dodać wybrane treści jednym kliknięciem do własnej kolekcji – znajdą się one na indywidualnym dysku. Stąd można je udostępniać w grupach lub indywidualnie swoim uczniom, a także korzystać z nich podczas zdalnych lekcji.

Jako nauczyciel/nauczycielka znajdziesz na platformie także narzędzia do:

- tworzenia multimedialnych lekcji i całych kursów (złożonych z dowolnych materiałów cyfrowych),
- tworzenia i sprawdzania testów (w tym sprawdzania automatycznego),
- tworzenia grup (dzielenie się materiałami, udostępnianie treści, komunikacji) z dostępem na kod przekazywany uczniom,
- tworzenia wirtualnych klas, z możliwością przeprowadzania lekcji w grupach, na odległość (transmisja audio-wideo, cyfrowa tablica, czat, sprawdzanie obecności, archiwizacja materiałów wykorzystanych na lekcji do dalszego, indywidualnego użytku przez uczniów),
- oraz własną wirtualną przestrzeń do gromadzenia materiałów edukacyjnych.

Wystarczy komputer z dostępem do internetu oraz założenie konta na [www.edukator.pl.](http://www.edukator.pl/)

Polecamy, gdy chcesz mieć wszystko w jednym miejscu (i materiały, i narzędzia).

#### <span id="page-4-1"></span>**6. Facebook**

Kategoria: zasób/narzędzie/aplikacja

Link:<https://www.facebook.com/>

Google Play:<https://play.google.com/store/apps/details?id=com.facebook.katana&hl=pl>

App Store: <https://apps.apple.com/pl/app/facebook/id284882215?l=pl>

Facebook to popularny serwis społecznościowy chętnie używany przez młodzież i rodziców (należy pamiętać o ograniczeniach wiekowych - zgodnie z prawem Facebook może być używany od 13 roku życia).

Na szerszą skalę może być wygodnym narzędziem promocji twojej szkoły, budowania i zacieśniania więzi szkolnej społeczności ale również do indywidualizacji nauczania dzięki codziennej komunikacji w klasie i poza nią.

Facebook doskonale nadaje się do współpracy z uczniami w projektach. Używając Facebooka możesz tworzyć grupy klasowe, zakładać strony tematyczne lub grupy zainteresowań, korzystać z

komunikatora tekstowego, prowadzić rozmowy audio i video, telekonferencje na żywo "live", publikować artykuły, udostępniać zdjęcia, filmy, prowadzić dyskusje, przeprowadzać ankiety.

Dzięki obecności na Facebooku możesz czerpać wiedzę i inspirację od innych nauczycieli w grupach tematycznych, na stronach związanych z twoim przedmiotem prowadzonych przez instytucje, ekspertów, nauczycieli i uczniów.

Polecamy, gdy chcesz wykorzystać zalety mediów społecznościowych.

#### <span id="page-5-0"></span>**7. Freepik**

Kategoria: zasób

Link:<https://pl.freepik.com/>

Serwis oferujący ponad 5 milionów zdjęć, ilustracji, wektorów, ikon - grafik wektorowych w wersji darmowej i premium. Po wpisaniu w wyszukiwarkę tematu wyszukiwania, możesz ustawić również motyw kolorystyczny, a wyniki filtrować. Materiały z serwisu są darmowe do użytku osobistego i komercyjnego pod warunkiem uznania autorstwa, co oznacza, że należy opisać ich pochodzenie, na przykład: *"image: Freepik.com"* lub *"ta grafika została zaprojektowana przy użyciu zasobów z portalu Freepik.com"*

Polecamy, gdy chcesz znaleźć zdjęcia i grafiki, których możesz legalnie używać.

## <span id="page-5-1"></span>**8. Flip (dawniej: Flipgrid)**

Kategoria: aplikacja/narzędzie

Link: https://info.flip.com/en-us.html

Google Play:https://play.google.com/store/apps/details?id=com.vidku.app.flipgrid

App Store: https://apps.apple.com/us/app/flipgrid/id756972930?ign-mpt=uo%3D4

Flip to platforma i aplikacja wspierająca uczenie się i nauczanie dzięki nagrywaniu wideo. Narzędzie pozwala nauczycielowi/nauczycielce na zadanie pytania (zagadnienia), na które uczniowie odpowiadają nagrywając smartfonem krótkie filmiki wideo bezpośrednio w aplikacji, a następnie umieszczają je na platformie. Nauczyciel/nauczycielka widzi publikacje uczniów i może je ocenić, skomentować, nagrać do nich własną odpowiedź wideo.

Przydatne funkcje aplikacji Flip: tworzenie grup, tematów, zmiana widoczności filmików (publiczna/niepubliczna), nagrywanie filmowanych odpowiedzi, zapisywanie konkretnych filmów na komputerze, tworzenie kolekcji, udzielanie informacji zwrotnej. Możliwa jest też prosta obróbka materiału filmowego, dodawanie napisów, efektów wizualnych itp.

Polecamy, gdy chcesz wykorzystać potencjał wideo.

# <span id="page-6-0"></span>**9. Gmail**

Kategoria: aplikacja/narzędzie

Link: [https://www.google.com/intl/pl/gmail/about/#](https://www.google.com/intl/pl/gmail/about/)

Google Play:<https://play.google.com/store/apps/details?id=com.google.android.gm&hl=pl>

App Store:<https://apps.apple.com/us/app/gmail-email-by-google/id422689480>

Prosta usługa pocztowa stworzona i rozwijana przez firmę Google. Usługa ta jest komponentem nieodpłatnego sieciowego pakietu narzędzi biurowych. Wraz z usługą pocztową użytkownik Gmail otrzymuje wirtualny dysk "w chmurze" o pojemności 15 GB (Dysk Google).

Podstawowymi funkcjami poczty Gmail są: łączenie wiadomości w "watki", ochrona przed spamem, możliwość tworzenia filtrów i kategoryzowania poczty oraz oznaczanie wątków "gwiazdkami" i jako ważne. Dodatkowa funkcja to komunikator wideo - Meet. Aplikacja Gmail na urządzenia mobilne pozwala synchronizować pocztę na komputerze i telefonie. Limit wielkości załączników wynosi 25 MB. Większe załączniki są automatycznie dodawane do Dysku Google, a do wiadomości dołączany jest link kierujący do pliku na tym dysku.

Polecana, gdy chcesz założyć klasową skrzynkę e-mail, a także posiadać przestrzeń w chmurze, gdzie możesz przechowywać pliki i udostępniać je uczniom, rodzicom lub innym nauczycielom.

# <span id="page-6-1"></span>**10. Google Dysk**

Kategoria: aplikacja/narzędzie

Link:<https://drive.google.com/drive>

Google Play:<https://play.google.com/store/apps/details?id=com.google.android.apps.docs&hl=pl>

App Store:<https://apps.apple.com/us/app/google-drive/id507874739>

Dysk Google to wirtualny przestrzeń w chmurze - umożliwia bezpieczne przechowywanie plików i korzystanie z nich z dowolnego miejsca i w dowolnym czasie (pod warunkiem dostępu do internetu). Na Dysku bez problemu wyszukasz pliki według nazw i zawartości lub te ostatnio używane. Narzędzie umożliwia również konfigurowanie dostępu innych osób i nadawanie uprawnień do wyświetlania, komentowania lub edytowania poszczególnych plików czy folderów. Na bieżąco możesz sprawdzać historię zmian wprowadzanych w poszczególnych plikach lub aktywności innych użytkowników. Pliki mogą być również wyświetlane w trybie offline. Aby w pełni wykorzystywać to narzędzie, musisz posiadać konto pocztowe Gmail albo konto Google założone na inny adres email.

Polecane do organizowania zebranych od uczniów prac, gromadzenia zasobów edukacyjnych, współpracy nauczycieli w zespołach przedmiotowych, a uczniów w grupach projektowych.

# <span id="page-6-2"></span>**11. Google Dokumenty**

Kategoria: aplikacia/narzędzie

Link:<https://docs.google.com/document/u/0/>

Google Play:

<https://play.google.com/store/apps/details?id=com.google.android.apps.docs.editors.docs&hl=pl> App Store:<https://apps.apple.com/pl/app/google-docs-sync-edit-share/id842842640?l=pl>

Komponent nieodpłatnego sieciowego pakietu narzędzi biurowych Google. Umożliwia tworzenie dokumentów tekstowych. Zawiera bogatą bazę gotowych szablonów np. życiorysów, broszur, ulotek. Pozwala na jednoczesną pracę wielu osób nad tym samym dokumentem, zapewniając, co ważne, automatyczny zapis, śledzenie zmian, dodawanie sugestii i komentarzy. Dokumenty Google są w miarę kompatybilne z rozwiązaniami Microsoftu i programem Open Office (w zależności od użytych czcionek i stylów pliki mogą się rozformatować). Dokumenty można również pobrać w formacie pdf. Aby w pełni wykorzystywać to narzędzie musisz posiadać konto pocztowe Gmail albo konto Google założone na inny adres email.

Polecane do współpracy w grupach podczas lekcji, pisania notatek, wypracowań, raportów. Doskonale sprawdza się przy korekcie uczniowskich prac (uczniowie widzą zmiany, dzięki trybowi śledzenia zmian), do zdalnej współpracy w projektach edukacyjnych, przeprowadzania burzy mózgów lub zbierania informacji zwrotnej.

## <span id="page-7-0"></span>**12. Google Arkusze**

Kategoria: aplikacja/narzędzie Link:<https://docs.google.com/spreadsheets>

Google Play: <https://play.google.com/store/apps/details?id=com.google.android.apps.docs.editors.sheets&hl=pl>

## App Store:<https://apps.apple.com/us/app/google-sheets/id842849113>

Komponent nieodpłatnego sieciowego pakietu narzędzi biurowych Google. Umożliwia tworzenie nowych i edytowanie istniejących arkuszy kalkulacyjnych, ich udostępnianie i jednoczesne edytowanie w czasie rzeczywistym z innymi użytkownikami. W Arkuszach Google mamy możliwość formatowania komórek, wpisywania i sortowania danych, wyświetlania wykresów, wstawiania formuł, korzystania z wyszukiwania i zastępowania. Arkusze Google są w miarę kompatybilne z rozwiązaniami Microsoftu i programem Open Office. Arkusz można pobrać również w formacie pdf. Aby w pełni wykorzystywać to narzędzie musisz posiadać konto pocztowe Gmail albo konto Google założone na inny adres email.

Polecane, gdy chcesz utrzymać porządek w swoich cyfrowych zasobach, na przykład jako kolekcja linków, baza uczniowskich portfolio, do tworzenia programów nauczania, planów wynikowych, arkuszy wymagań edukacyjnych, albo do podsumowań i klasowych statystyk.

#### <span id="page-7-1"></span>**13. Google Formularze**

Kategoria: aplikacja/narzędzie

#### Link: [forms.google.com](https://forms.google.com/)

Komponent nieodpłatnego sieciowego pakietu narzędzi biurowych Google. Umożliwia tworzenie ankiet i samosprawdzających się testów. Pytania mogą mieć formę jednokrotnego/wielokrotnego wyboru, krótkiej/długiej odpowiedzi, listy rozwijanej. Pytania możemy urozmaicać dodając obrazy, filmy i zdjęcia. Odpowiedzi są gromadzone w arkuszu lub przedstawiane m.in. w postaci wykresów słupkowych lub kołowych; można je analizować zbiorczo (wszystkie odpowiedzi na jedno pytanie) lub przeglądać odpowiedzi udzielone przez konkretną osobę. Z pomocą Formularzy Google możesz też poprosić uczniów o przesłanie plików. Możliwa jest także jednoczesna praca wielu osób nad jednym formularzem. Żeby ułatwić dostęp do formularza, możesz go osadzić na blogu lub stronie internetowej. Aby w pełni wykorzystywać to narzędzie musisz posiadać konto pocztowe Gmail albo konto Google założone na inny adres email.

Polecane do przeprowadzania badania opinii, ewaluacji, zbierania informacji zwrotnej, organizowania quizów, konkursów, projektowania aktywności w stylu cyfrowego "escape room'u".

# <span id="page-8-0"></span>**14. Google Prezentacje**

Kategoria: Aplikacja/narzędzie Link:<https://docs.google.com/presentation/u/0/> Google Play: <https://play.google.com/store/apps/details?id=com.google.android.apps.docs.editors.slides&hl=pl> App Store:<https://apps.apple.com/us/app/google-slides/id879478102>

Komponent nieodpłatnego sieciowego pakietu narzędzi biurowych Google. Umożliwia tworzenie prezentacji multimedialnych na podobnej zasadzie co program PowerPoint. Na poszczególnych slajdach można umieszczać teksty, zdjęcia i filmy. Zawiera bogatą bazę gotowych tematycznych szablonów i motywów graficznych. Umożliwia jednoczesną pracę wielu osób nad wspólną prezentacją, zapewniając, co ważne, automatyczny zapis. Prezentacje Google są w miarę kompatybilne z rozwiązaniami Microsoftu i programem Open Office. Prezentację można pobrać również w formacie pdf, osadzić na stronie internetowej albo blogu. Aby w pełni wykorzystywać to narzędzie, musisz posiadać konto pocztowe Gmail albo konto Google założone na inny adres email.

Polecane do tworzenia prezentacji, ebooków (pdf), fiszek, teleturniejów w stylu telewizyjnych "Milionerów", interaktywnych opowiadań i gier.

# <span id="page-8-1"></span>**15. Google Grafika**

Kategoria: narzędzie/zasób

Link:<https://www.google.pl/imghp?hl=pl>

Google Grafika to narzędzie do wyszukiwania materiałów wizualnych w sieci. Dzięki zaawansowanym opcjom wyniki wyszukiwania można zawęzić do obrazów o odpowiednim rozmiarze, konkretnych prawach do użytkowania, formatu plików czy też okresu umieszczenia w sieci. W Google Grafika możemy też przeglądać filmy udostępnione w sieci - o konkretnej tematyce, długości, jakości czy źródle pochodzenia.

W wyszukiwarce Google możesz upewnić się, na jakiej zasadzie możesz użyć znalezionych grafik, na jakiej są licencji, dzięki czemu unikniesz naruszenia praw autorskich.

Polecamy, gdy chcesz szybko wyszukać odpowiedni materiał wizualny.

#### <span id="page-8-2"></span>**16. Google Meet**

Kategoria: aplikacja/narzędzie

Link:<https://meet.google.com/>

Google Play:

<https://play.google.com/store/apps/details?id=com.google.android.apps.meetings&hl=pl&gl=US> App Store:<https://apps.apple.com/pl/app/google-meet/id1013231476?l=pl>

Google Meet to element pakietu narzędzi Google, takich jak poczta Gmail czy Dysk Google. Jest to komunikator internetowy do prowadzenia indywidualnych i grupowych rozmów audio i video. Oferuje udostępnianie ekranu, także podział na podpokoje, który możesz wykorzystać do pracy z uczniami w podgrupach.

Polecane do prowadzenia zdalnych spotkań/telekonferencji na przykład z zaproszonymi gośćmi, ekspertami na lekcjach, z uczniami lub podczas szkolnych rad pedagogicznych. Za pomocą Google Meet możesz również udzielać lekcji uczniom, którzy z różnych powodów nie mogą przyjść do szkoły. Google Meet i Google Chat (czat bezpośredni i grupowy) to usługi, które zastąpiły Google Hangouts.

## <span id="page-9-0"></span>**17. Google Keep**

Kategoria: aplikacja/narzędzie

Link:<https://keep.google.com/>

Google Play:<https://play.google.com/store/apps/details?id=com.google.android.keep&hl=pl>

App Store: <https://apps.apple.com/us/app/google-keep-notes-and-lists/id1029207872>

Google Keep to prosty notatnik zintegrowany z kontem Google. Możesz korzystać z niego bezpośrednio przez konto lub przez aplikację, która ma w dodatku opcję dyktowania notatek. Zasoby są automatycznie synchronizowane. Keep pozwala na zapisanie tekstów, linków, zdjęć. Notatki w postaci karteczek możesz uporządkować kolorystycznie oraz tematycznie. Świetną funkcją jest "wyodrębnienie" tekstu ze zdjęcia, dzięki funkcji "wyciągnij tekst z obrazu". W przeglądarce możesz zainstalować rozszerzenie "Google Keep", co pozwala zapisywać materiały bezpośrednio ze strony internetowej podczas, gdy surfujesz po sieci. Podobnie jak w wypadku innych aplikacji Google, istnieje też możliwość zaproszenia innych użytkowników do współtworzenia zasobów.

Polecane do tworzenia przez uczniów (indywidualnie lub zespołowo) kolekcji notatek, zasobów edukacyjnych, prowadzenia dzienników obserwacji naukowych i kompletowania uczniowskiego portfolio.

# <span id="page-9-1"></span>**18. Google Rysunki**

Kategoria: aplikacja/narzędzie

#### Link:<https://docs.google.com/drawings>

Komponent nieodpłatnego sieciowego pakietu narzędzi biurowych Google. Umożliwia tworzenie własnych rysunków. Bardzo intuicyjny w obsłudze. Posiada bibliotekę kształtów oraz możliwość tworzenia własnych za pomocą dołączonych narzędzi do rysowania. Można z jego wykorzystaniem modyfikować zdjęcia. Rysunki można zapisywać w formacie png i jpg albo osadzać na stronie internetowej lub blogu. Jednocześnie wiele osób może pracować nad wspólnym rysunkiem. Aby w pełni wykorzystywać to narzędzie użytkownik musi posiadać konto pocztowe Gmail albo konto Google założone na inny adres email.

Polecane do projektowania dyplomów, wkładek do książek, elementów blogów (np. banerów), diagramów, infografik, postów do mediów społecznościowych, komiksów, memów itp.

# <span id="page-10-0"></span>**19. Google Zdjęcia**

Kategoria: aplikacja/narzędzie

Link: [https://www.google.com/intl/pl/photos/about](https://www.google.com/intl/pl/photos/about/)

Google Play:<https://play.google.com/store/apps/details?id=com.google.android.apps.photos&hl=pl>

App Store:<https://apps.apple.com/pl/app/zdj%C4%99cia-google/id962194608?l=pl>

Komponent nieodpłatnego sieciowego pakietu narzędzi biurowych Google. Usługa pozwalająca przechowywać swoje zdjęcia w chmurze - na serwerach Google dostępnych z każdego miejsca. W praktyce oznacza to, że po zalogowaniu się na swoją pocztę za pomocą adresu Gmail (albo na swojego konto Google utworzone na inny adres email) z dowolnego urządzenia podłączonego do internetu, masz dostęp do swoich zdjęć. Zdjęcia wykonywane smartfonem możesz zsynchronizować z kontem Google, gdzie są automatycznie zapisywane i przechowywane. Gromadzone w aplikacji Google zdjęcia można grupować w albumy, oznaczać tagami, udostępniać znajomym zaproszeniem przez email lub poprzez link. Aplikacja Zdjęcia Google posiada także kilka narzędzi do edycji zdjęć: pozwala je kadrować, obracać, rozjaśniać, nakładać filtry, tworzyć kolaże i animacje. Wirtualny Asystent proponuje poprawę jakości zdjęć i filmików, a także przypomina zdjęcia wykonane tego samego dnia kilka lat wcześniej.

Polecane do wspólnego przechowywania, gromadzenia, wyszukiwania i porządkowania zdjęć klasowych, tworzenia kolaży, animacji, np. z przeprowadzanych w klasie eksperymentów, filmików, np. z wycieczek, przechowywania uczniowskiego portfolio, np. zdjęcia prac, udostępniania folderów rodzicom.

# <span id="page-10-1"></span>**20. Google Workspace for Education (dawniej - G Suite) dla Szkół i Uczelni**

Kategoria: aplikacje/narzędzia

Najczęstsze pytania: <https://support.google.com/a/answer/139019?hl=pl>

Kryteria kwalifikacji szkół: <https://support.google.com/a/answer/134628>

Google Workspace (dawniej - G Suite) dla Szkół i Uczelni to pakiet bezpłatnych narzędzi i usług Google dostosowanych do potrzeb instytucji edukacyjnych (muszą spełniać kilka warunków m.in. działać non-profit i mieć akredytację; pod pewnymi warunkami z pakietu mogą korzystać też szkoły domowe).

W skład pakietu wchodzą poczta email, aplikacje umożliwiające tworzenie i wspólną edycję w chmurze: dokumentów tekstowych, arkuszy kalkulacyjnych, formularzy/ankiet, notatek, stron internetowych, czyli: Gmail, Kalendarz Google, komunikator wideo Meet, Dysk, Witryny, oraz platforma Google Classroom do współpracy online na lekcjach w szkole, oraz zdalnie w domu, albo na przykład w projektach międzynarodowych. Dzięki Google Classroom nauczyciele mogą tworzyć wirtualne klasy, uczniowie mogą otrzymywać i przesyłać zadania, brać udział w dyskusjach w bezpiecznej przestrzeni zamkniętych grup online oraz otrzymywać informacje zwrotne od nauczycieli. Aplikacje te zostały już opisane powyżej.

Użytkownicy Google Workspace (dawniej - G Suite) mają łatwy dostęp do plików znajdujących się w jednym miejscu na dysku o nieograniczonej pojemności z dowolnego urządzenia z dostępem do internetu.

Polecane, gdy chcesz łatwiej przechowywać w jednym miejscu i udostępniać uczniom pliki, przeprowadzać ankiety ewaluacyjne i błyskawicznie prezentować ich wyniki w efektowny sposób, organizować zdalne nauczanie, prowadzić bloga lub stronę internetową.

# <span id="page-11-0"></span>**21. GOQR.ME**

#### Kategoria: aplikacja/narzędzie

#### Link:<http://goqr.me/>

Z wykorzystaniem tego narzędzia stworzysz kody QR o różnej zawartości. Możesz zakodować adres strony internetowej, fragment tekstu, wizytówkę adresową (vcard), sms, numer telefonu, informacje o położeniu, czyli geolokalizację, adres email, dane dostępowe do wi-fi. Goqr.me pozwala zmieniać kolor tła, jak również prostokątnych elementów kodu oraz rozmiar kodu. Gotowy kod QR można się zapisać w czterech formatach (png, jpg, svg, eps).

Wiele wydawnictw edukacyjnych stosuje kody QR w swoich podręcznikach, aby ułatwić uczniom dostęp za pośrednictwem smartfonu do dodatkowych materiałów multimedialnych umieszczonych w sieci.

Kod QR możesz:

- umieścić na plakacie reklamującym szkolne wydarzenie,
- wkleić do książki nagrody wręczanej uczniom na zakończenie roku szkolnego i "zakodować" w nim np. wideo-gratulacje,
- rozdać jako wydrukowane kody, które uczniowie mogą wklejać do zeszytu, by mieć dostęp do dodatkowych materiałów,
- wykorzystać do zakodowania wyników zadań, które uczniowie sami rozwiązują w klasie, a następnie odczytują wynik po zeskanowaniu kodu swoim smartfonem,
- wykorzystać do zorganizowania dla swoich uczniów podchodów albo stworzenia zadań do klasowego pokoju zagadek (escape-room'u).

Polecamy, gdy chcesz "rozszerzać rzeczywistość" i udostępniać różnorodne informacje i materiały multimedialne w prosty sposób.

#### <span id="page-11-1"></span>**22. Jamendo**

Kategoria: aplikacja/narzędzie

#### Link:<https://www.jamendo.com/?language=pl>

Internetowy serwis muzyczny publikujący muzykę na licencjach *[Creative Commons](https://pl.wikipedia.org/wiki/Creative_Commons)[/Free Art License](https://pl.wikipedia.org/wiki/Free_Art_License)*. Katalog serwisu zawiera ponad 500 000 utworów udostępnionych przez 40 000 niezależnych artystów z ponad 150 krajów na świecie. Na stronie Jamendo znajduje się wyszukiwarka, pozwalająca na znalezienie utworów, których autorzy wyrazili zgodę na komercyjne wykorzystanie ich muzyki. Te utwory są dostępne za darmo w formacie mp3 i nadają się do wykorzystania w projektach edukacyjnych, np. jako podkład do filmików. Można wyszukiwać muzykę według: artysty, albumu, utworu, gatunku, instrumentu, nastroju lub motywu.

Polecamy, gdy chcesz podłożyć ścieżkę dźwiękową do filmu promującego szkołę, prezentacji, animacji. Dla uczniów do wykorzystania podczas realizacji projektów edukacyjnych.

# <span id="page-12-0"></span>**23. Kahoot**

Kategoria: aplikacja/narzędzie

Link: https://kahoot.com/pl/

Google Play:<https://play.google.com/store/apps/details?id=no.mobitroll.kahoot.android&gl=PL>

App Store:<https://apps.apple.com/us/app/kahoot-play-create-quizzes/id1131203560>

Windows Kahoot! Create [https://www.microsoft.com/pl-pl/p/kahoot](https://www.microsoft.com/pl-pl/p/kahoot-create/9n4jbjnfzc1l?activetab=pivot:overviewtab)[create/9n4jbjnfzc1l?activetab=pivot:overviewtab](https://www.microsoft.com/pl-pl/p/kahoot-create/9n4jbjnfzc1l?activetab=pivot:overviewtab)

Kahoot to uwielbiany przez uczniów system do przeprowadzania internetowych quizów, rozgrywanych w czasie rzeczywistym: pytania wyświetlamy na ekranie, uczniowie udzielają odpowiedzi na smartfonach. W wersji darmowej jednocześnie może grać 40 osób.

Kahoot to platforma, z wykorzystaniem której opracujesz swoje testy i quizy wielokrotnego wyboru, z możliwością dodawania plików multimedialnych (filmów, zdjęć). Zawiera też bogatą bazę quizów stworzonych przez innych nauczycieli/uczniów, które stanowią doskonałą inspirację szczególnie dla początkujących użytkowników. Strona oferuje rozbudowane statystyki rozegranych gier, które możemy pobrać w postaci arkusza kalkulacyjnego. Z ich użyciem możesz analizować wyniki poszczególnych uczniów, jak również współczynniki trudności kolejnych pytań.

Polecany jako atrakcyjna forma powtórzenia materiału, zbierania informacji zwrotnych, przeprowadzania ankiet, gier, konkursów. W trybie wyzwania "challenge" pozwala zadać uczniom quizy do rozwiązania w domu, żeby poćwiczyli i utrwalili wiedzę przed kolejną lekcją - zadanie domowe z sensem.

# <span id="page-12-1"></span>**24. Khan Academy (Akademia Khana)**

Kategoria: aplikacja/narzędzie

# Link: [https://pl.khanacademy.org](https://pl.khanacademy.org/)

Na platformie Akademii Khana znajdziesz materiały wspomagające naukę matematyki, przedmiotów ścisłych, historii świata czy historii sztuki, tworzone i tłumaczone przez międzynarodowy zespół ekspertów. Zasoby dostępne są także w języku polskim. Materiał filmowy dopełnia zestaw ćwiczeń i artykułów do wykorzystania w toku zajęć lub jako element nauki w domu, np.: jako "odwrócona lekcja". Przebieg uczenia się na platformie jest wspierany przez mechanizmy gamifikacyjne - motywację podnosi zdobywanie i gromadzenie punktów, odznak, przechodzenie na wyższe poziomy.

Polecamy wykorzystywać Akademię Khana:

- w klasie jako element lekcji, np. wstęp do tematu,
- poza klasą jako uzupełnienie do powtórzenia zagadnień poznanych na lekcji, jako pomoc dla uczniów potrzebujących wsparcia i dla uzdolnionych, wymagających dodatkowych wyzwań.

# <span id="page-13-0"></span>**25. Learning Apps**

Kategoria: aplikacja/narzędzie

#### Link:<https://learningapps.org/>

Learning Apps to platforma, na której korzystając z gotowych szablonów, w bardzo prosty sposób stworzysz dziewiętnaście rodzajów ćwiczeń interaktywnych, na przykład: krzyżówki, zadanie dobierania w pary, teksty z lukami, grę typu milionerzy, wykreślanki, memo czy wisielec.

Na stronie znajdziesz również bogatą bazę gotowych ćwiczeń stworzonych przez innych użytkowników, których odbiorcami mogą być zarówno uczniowie starsi i młodsi. Ćwiczenia mogą być tworzone przez nauczyciela, ale również przez uczniów, udostępniane za pomocą linku lub osadzane na stronie internetowej lub blogu.

Polecamy na każdym poziomie edukacyjnym, jako element lekcji (możesz wyświetlić ćwiczenia na ekranie, grać z uczniami na tablicy interaktywnej), do utrwalania materiału w atrakcyjny sposób (uczniowie rozwiązują ćwiczenia na smartfonach) w szkole i w domu. Interaktywne aktywności ze strony Learning Apps doskonale nadają się do wkomponowania w WebQuest lub pokój zagadek (escaperoom).

#### <span id="page-13-1"></span>**26. Messenger**

Kategoria: aplikacja/narzędzie

Link:<https://www.messenger.com/>

Google Play:<https://play.google.com/store/apps/details?id=com.facebook.orca&hl=pl>

App Store:<https://apps.apple.com/pl/app/messenger/id454638411>

Windows Store: [https://www.microsoft.com/pl](https://www.microsoft.com/pl-pl/p/messenger/9wzdncrf0083?activetab=pivot:overviewtab)[pl/p/messenger/9wzdncrf0083?activetab=pivot:overviewtab](https://www.microsoft.com/pl-pl/p/messenger/9wzdncrf0083?activetab=pivot:overviewtab)

Messenger, najpopularniejszy komunikator internetowy na świecie, posiada spore walory edukacyjne i komunikacyjne. Pozwala użytkownikom na tworzenie grup roboczych (konwersacji), przesyłanie nie tylko treści, ale również dokumentów, zdjęć, oznaczanie kolorystyczne różnych konwersacji, tworzenie ankiet i przypomnień o ważnych terminach dla członków grupy.

Polecany do bieżącej komunikacji ze współpracownikami, rodzicami, uczniami. Doskonale sprawdza się podczas realizacji projektów, do rozmów wideo; może zastępować sms oraz tradycyjne głosowe połączenia telefoniczne.

#### <span id="page-13-2"></span>**27. Microsoft Office 365 dla Edukacji**

Kategoria: aplikacja/narzędzie

Link:<https://www.microsoft.com/pl-pl/education/products/office>

Dostępny także w Google Play, App Store i Microsoft Store

Office 365 dla Edukacji to pakiet narzędzi edukacyjnych wyposażonych w funkcje dla edukacji, przeznaczony dla dyrektorów szkół, nauczycieli i uczniów. Office 365 dla Edukacji zapewnia dostęp do znanych i lubianych aplikacji Word i PowerPoint obok nowych narzędzi wspomagających uczenie się i produktywność, takich jak Teams, OneNote, Sway i Stream. Każde logowanie daje wszystkim użytkownikom dostęp do podstawowego zestawu narzędzi i aplikacji do uczenia się, komunikacji i współpracy. Office 365 dla Edukacji pozwala łączyć rozmowy, treści i aplikacje w jednym, wygodnym

miejscu. Umożliwia współpracę w czasie rzeczywistym niezależnie od czasu i miejsca, a także urządzenia. Najważniejsze cechy:

- mobilność: wszystkie aplikacje i usługi pakietu Office 365 dla Edukacji działają w chmurze Microsoft,
- wielofunkcyjność: aplikacje Office 365 dla Edukacji współdziałają ze sobą tworząc zgrane środowisko, a z poziomu jednej aplikacji jest dostęp do wielu funkcjonalności na bieżąco synchronizujących się na wszystkich urządzeniach),
- bezpieczeństwo: uczniowie mają dostęp tylko do bezpiecznych witryn, zabezpieczenie danych przed możliwością wycieku. Dzięki wdrożeniu infrastruktura szkoły staje się w pełni zgodna z rozporządzeniem RODO.

Office 365 w planie A1 jest bezpłatną usługą dla szkół.

Wybrane aplikacje (szczegóły niżej): Microsoft Outlook, Microsoft OneDrive, Microsoft Word, Microsoft Excel, Microsoft PowerPoint, Microsoft Teams, Microsoft Forms, Microsoft Sway, Microsoft OneNote, Microsoft OneNote Class Notebook, Microsoft Whiteboard, Microsoft Video, Microsoft Stream.

Kursy dla nauczycieli nt. aplikacji Microsoft dla Edukacji:<https://education.microsoft.com/pl-pl>

#### <span id="page-14-0"></span>**28. Microsoft Outlook Online (w ramach Office 365 dla Edukacji)**

Kategoria: aplikacja/narzędzie

Link: <https://outlook.live.com/owa/>

Dostępny także w Google Play, App Store i Microsoft Store

Microsoft Outlook to szkolna poczta e-mail klasy biznesowej w rozbudowanym i znanym środowisku programu Outlook. Umożliwia komunikację z wykorzystaniem profesjonalnej, bezpiecznej poczty służbowej w domenie wybranej i zarejestrowanej przez szkołę. Dodatkowo ułatwia organizację spotkań z wykorzystaniem kalendarza.

Microsoft Outlook jest jedną z usług dostępnych w ramach bezpłatnego planu Office 365 dla Edukacji. Pojemność skrzynki dla każdej osoby to 50 GB.

#### <span id="page-14-1"></span>**29. Microsoft OneDrive (w ramach Office 365 dla Edukacji)**

Link: <https://www.microsoft.com/pl-pl/microsoft-365/onedrive/online-cloud-storage>

Dostępny także w Google Play, App Store i Microsoft Store

Microsoft OneDrive to wirtualny dysk, dostępny przez przeglądarkę lub dedykowane aplikacje na dowolnym urządzeniu, i uzyskiwanie do nich dostępu wszędzie, gdzie jest dostępny Internet. Pliki mogą być także synchronizowane na wybranych urządzeniach - dzięki czemu najnowsze wersje dokumentów są zawsze pod ręką nawet wtedy, kiedy nie ma dostępu do sieci. Zapisane dokumenty, a nawet całe foldery, mogą być w prosty sposób udostępniane innym użytkownikom z dysku OneDrive tylko do odczytu, jak również z prawem edycji. O sposobie udostępnienia decyduje użytkownik.

Microsoft OneDrive jest jedną z usług dostępnych w ramach bezpłatnego planu Office 365 dla Edukacji. 5TB przestrzeni w OneDrive dla każdej osoby.

# <span id="page-15-0"></span>**30. Microsoft Word Online (w ramach Office 365 dla Edukacji)**

## Link: <https://www.microsoft.com/pl-pl/microsoft-365/word>

Dostępny także w Google Play, App Store i Microsoft Store (przez przeglądarkę)

Microsoft Word Online to edytor tekstu, który umożliwia tworzenie dokumentów tekstowych i współpracę w grupach podczas lekcji, pisania notatek, wypracowań, raportów. Doskonale sprawdza się przy korekcie uczniowskich prac (uczniowie widzą zmiany, dzięki trybowi śledzenia zmian oraz komentarze), do zdalnej współpracy w projektach edukacyjnych, przeprowadzania burzy mózgów lub zbierania informacji zwrotnej. Microsoft Word Online umożliwia pracę grupową bezpośrednio w przeglądarce internetowej bez konieczności instalowania oprogramowania na wykorzystywanym w tym celu urządzeniu.

Microsoft Word Online jest jedną z usług dostępnych w ramach bezpłatnego planu Office 365 dla Edukacii.

#### <span id="page-15-1"></span>**31. Microsoft Excel Online (w ramach Office 365 dla Edukacji)**

Link:<https://www.microsoft.com/pl-pl/microsoft-365/excel>

Dostępny także w Google Play, App Store i Microsoft Store (przez przeglądarkę)

Microsoft Excel Online to aplikacja umożliwiająca tworzenie arkuszy kalkulacyjnych. Pozwala na odkrywanie danych, modelowanie i analizowanie oraz wizualizacje szczegółowych informacji. Łatwo pozwala tworzyć arkusze kalkulacyjne na podstawie szablonów lub samodzielnie i wykonywać obliczenia przy użyciu nowoczesnych formuł. Wykresy i schematy ułatwiają atrakcyjne prezentowanie danych. Tworzenie wykresów w Excelu jest doskonałym sposobem na rozwój umiejętności decydowania jakie dane są istotne, jak powinny być zapisywane, jak często i gdzie oraz w jaki sposób można je najczytelniej zaprezentować (w postaci wykresu słupkowego, schematu, wykresu liniowego itp.). Microsoft Excel Online umożliwia pracę grupową bezpośrednio w przeglądarce internetowej bez konieczności instalowania oprogramowania na wykorzystywanym w tym celu urządzeniu.

Microsoft Excel Online jest jedną z usług dostępnych w ramach bezpłatnego planu Office 365 dla Edukacji.

#### <span id="page-15-2"></span>**32. Microsoft PowerPoint Online (w ramach Office 365 dla Edukacji)**

Link:<https://www.microsoft.com/pl-pl/microsoft-365/powerpoint>

Dostępny także w Google Play, App Store i Microsoft Store (przez przeglądarkę)

Microsoft PowerPoint Online to aplikacja do tworzenia multimedialnych prezentacji. PowerPoint Online umożliwia pracę grupową bezpośrednio w przeglądarce internetowej bez konieczności instalowania oprogramowania na wykorzystywanym w tym celu urządzeniu.

Microsoft PowerPoint Online jest jedną z usług dostępnych w ramach bezpłatnego planu Office 365 dla Edukacji.

# <span id="page-16-0"></span>**33. Microsoft Sway (w ramach Office 365 dla Edukacji)**

# Link: <https://sway.office.com/>

Dostępny także w Google Play, App Store i Microsoft Store (przez przeglądarkę)

Microsoft Sway umożliwia tworzenie multimedialnych, interaktywnych publikacji, które można udostępniać na różne sposoby (np. tylko wybranym osobom) z prawem wspólnej edycji, kopiowania lub jedynie przeglądania opracowanych treści. Oferuje bogatą bibliotekę atrakcyjnych szablonów, co pozwala skupić się na merytorycznej stronie tworzonych treści, a nie na sposobie ich prezentacji. Ten zapewniany jest w sposób automatyczny, choć jeśli chcemy, możemy na niego wpływać w ograniczonym zakresie.

W szkole Sway może się posłużyć między innymi do:

- przygotowania i publikacji (wewnętrznej tylko dla wybranych użytkowników lub na forum publicznym) prac uczniowskich wykonanych w ramach lekcji, prac domowych, projektów edukacyjnych lub prac konkursowych, zastępując klasyczne prezentacje i referaty,
- opracowania materiałów dla uczniów, np. samouczków, zestawów ćwiczeń (możliwość osadzania treści z innych serwisów i linków),
- udostępniania kart pracy (uczniowie mogą otrzymać przygotowane przez nauczycieli szablony, który uzupełniają treścią),
- osadzania opublikowanych prac i materiałów w innych usługach (np. OneNote) czy na szkolnej stronie internetowej,
- przygotowywaniu i publikacji materiałów, np. gazetki szkolnej, relacji ze szkolnych wydarzeń.

Sway jest świetnym narzędziem do nauczania opartego na projektach lub rozwiązywaniu problemów. Nauczyciele mogą tworzyć interaktywne, wirtualne lekcje, zadania domowe, projekty, newslettery i o wiele więcej - wszystko to dostępne na telefonie, tablecie lub w przeglądarce internetowej. Uczniowie mogą pracować zespołowo i korzystać ze Sway'a aby tworzyć ciekawe raporty, zadania domowe, projekty, materiały do nauki i portfolia. Sway'e można łatwo udostępnić klasie lub poza szkołę, a dodatkowym atutem jest ich doskonały wygląd na każdym rodzaju ekranu.

Microsoft Sway jest jedną z usług dostępnych w ramach bezpłatnego planu Office 365 dla Edukacji.

# <span id="page-16-1"></span>**34. Microsoft Forms (w ramach Office 365 dla Edukacji)**

#### Link: <https://www.microsoft.com/pl-pl/microsoft-365/online-surveys-polls-quizzes>

Dostępny także w Google Play, App Store i Microsoft Store (przez przeglądarkę)

Microsoft Forms to usługa umożliwiająca szybkie tworzenie i udostępnianie ankiet, quizów i testów, których wyniki natychmiast mamy możliwość podglądać w formie graficznej lub pobrać w postaci pliku Excel. Za każdym razem, gdy stworzysz quiz lub ankietę, będziesz mógł/mogła łatwo wysłać innym zaproszenie do wzięcia w nim udziału za pomocą zwykłej przeglądarki internetowej, nawet na urządzeniu mobilnym.

Forms oferuje między innymi możliwość:

- wykorzystania usługi z koniecznością logowania się respondentów i zapisem, kto jak odpowiedział lub anonimowo,
- automatycznego oceniania testów (także z wyświetlaniem wyniku respondentowi po przesłaniu jego odpowiedzi),
- nakładania ograniczeń czasowych dostępności testu,
- mieszania kolejności pytań, odpowiedzi oraz wprowadzania konieczności udzielenia odpowiedzi przed przesłaniem formularza,
- dodawania grafiki pomocniczej do pytań,
- wprowadzania równań w pytaniach dzięki klawiaturze matematycznej,
- udzielania dostępu innym nauczycielom do danego testu z możliwością jego edycji oraz podglądu uzyskanych przez uczniów wyników,
- tworzenia duplikatów ankiet oraz quizów i udostepniania ich kopii innym nauczycielom, by mogli dostosować je do własnych potrzeb i wykorzystać z uczniami.

Microsoft Forms jest jedną z usług dostępnych w ramach bezpłatnego planu Office 365 dla Edukacji.

# <span id="page-17-0"></span>**35. Microsoft Teams (w ramach Office 365 dla Edukacji)**

# Link: <https://www.microsoft.com/pl-pl/microsoft-teams/log-in>

Dostępny także w Google Play, App Store i Microsoft Store

Microsoft Teams to cyfrowy hub, który w jednym miejscu łączy treści, rozmowy, aplikacje, czat, głos, wideo, a nawet OneNote w jedno nieustające doświadczenie. Usługa Teams umożliwia stworzenie środowiska wirtualnej klasy do pracy z uczniami. Integruje w jednym miejscu takie narzędzia jak konwersacje tekstowe oraz audio-wideo, dysk OneDrive, na którym umieszczone pliki dostępne są dla wszystkich członków społeczności, oraz notes zajęć. Oferuje także łatwe tworzenie i przydzielanie zadań uczniom, gromadząc w jednym miejscu nadesłane przez nich prace i umożliwiając szybkie wystawienie oceny wraz z komentarzem zwrotnym. Pozwala uczniom wchodzić w interakcję w sposób pasujący do ich zadania i lokalizacji. Nauczyciele mogą wykorzystywać Teams do tworzenia dyskusji grupowych na jakiś temat, szkoleń, przekazywania najświeższych wiadomości, informowania o wydarzeniach szkolnych lub powiadamiania. Microsoft Teams pomaga budować głęboko zaangażowane klasy, wzmacniać profesionalne społeczności edukacyjne i kreować bardziej efektywna komunikację w szkole. Uczniowie mogą uzyskać dostęp do udostępnianych materiałów na smartfonie, tablecie lub laptopie.

Microsoft Teams jest jedną z usług dostępnych w ramach bezpłatnego planu Office 365 dla Edukacji.

# <span id="page-17-1"></span>**36. Microsoft OneNote (w ramach Office 365 dla Edukacji)**

#### Link: <https://www.microsoft.com/pl-pl/microsoft-365/onenote/digital-note-taking-app>

#### Dostępny także w Google Play, App Store i Microsoft Store

Microsoft OneNote to zaawansowany cyfrowy notes, gdzie uczniowie i nauczyciele mogą w jednym miejscu umieścić wszystkie swoje materiały i notatki, a także współpracować z innymi. Działa na wszystkich urządzeniach i automatycznie się zapisuje. OneNote to idealne narzędzie do systematyzacji pracy na zajęciach. Pozwala organizować plany lekcji i materiały w postaci indywidualnego notesu cyfrowego.

Dzięki notesowi OneNote Online można gromadzić w wygodny sposób dowolne notatki bogate w multimedia. Można korzystać z możliwości rysowania, wstawiania zdjęć, ilustracji a także wydruków dokumentów oraz załączników dowolnych plików. Można osadzać filmy z serwisów takich jak Youtube czy Vimeo, a także dodawać projekty przygotowane w usługach Sway, Forms a także serwisach takich jak Geogebra. Można nagrywać dźwięki i korzystać z narzędzi ułatwiających naukę języka angielskiego.

Microsoft OneNote Online jest jedną z usług dostępnych w ramach bezpłatnego planu Office 365 dla Edukacji.

# <span id="page-18-0"></span>**37. Microsoft OneNote Class Notebook (w ramach Office 365 dla Edukacji)**

Link: <https://www.onenote.com/classnotebook>

Dostępny także w Google Play, App Store i Microsoft Store

OneNote Class Notebook stanowi swego rodzaju centrum, gdzie uczniowie mogą zarządzać swoją pracą, współpracować z rówieśnikami i udostępniać prace swoim nauczycielom. Jest to idealne rozwiązanie do organizacji kształcenia w kontekście nowoczesnej współpracy. Każdy indywidualny notes uczniowski jest dostępny dla nauczyciela/nauczycielki i ucznia/uczennicy. Nauczyciele mają dostęp do wszystkich notesów w każdej chwili. Uczniowie nie widzą notesów innych uczniów. Nauczyciele udostępniają materiały z zajęć klasie lub wybranym uczniom poprzez biblioteki zawartości. Przestrzeń współpracy pozwala uczniom udostępniać i organizować projekty oraz współpracować nad nimi. Jest niezwykle elastyczna i może być wykorzystywana do zadań grupowych, robienia notatek ze spotkań oraz wspólnych inicjatyw. W OneNote Class Notebook znajduje się także sekcja tylko dla nauczyciela/nauczycielki, umożliwiająca gromadzenie informacji związanych daną grupą zajęciową.

OneNote Class Notebook jest jedną z usług dostępnych w ramach bezpłatnego planu Office 365 dla Edukacji.

#### <span id="page-18-1"></span>**38. Microsoft Stream (w ramach Office 365 dla Edukacji)**

Link: <https://www.microsoft.com/pl-pl/microsoft-365/microsoft-stream>

Dostępny także w Google Play, App Store i Microsoft Store (przez przeglądarkę)

Microsoft Stream to aplikacja do udostępniania filmy wideo z zajęć, spotkań, prezentacji i sesji szkoleniowych. Stanowi miejsce, gdzie można łatwo udostępniać klasowe filmy wideo i zachęcać uczniów do komunikowania się na ich temat w konwersacjach na Microsoft Teams.

Microsoft Stream jest jedną z usług dostępnych w ramach bezpłatnego planu Office 365 dla Edukacji.

#### <span id="page-18-2"></span>**39. Microsoft Whiteboard (w ramach Office 365 dla Edukacji)**

Link: <https://products.office.com/en-us/microsoft-whiteboard/digital-whiteboard-app>

Dostępny także w Google Play (przez przeglądarkę), App Store i Microsoft Store

Microsoft Whiteboard to cyfrowa tablica, która pozwalna na swobodne tworzenie pomysłów, robienie notatek i ich zamianę na profesjonalnie wyglądające wykresy i kształty na nieskończonym płótnie z interfejsem zaprojektowanym dla pióra, dotyku i klawiatury. Umożliwia pracę w czasie rzeczywistym z dowolnego miejsca i na różnych urządzeniach. Automatycznie zapisuje się w chmurze.

Microsoft Whiteboard jest jedną z usług dostępnych w ramach bezpłatnego planu Office 365 dla Edukacji oraz jako bezpłatna aplikacja Windows 10.

### <span id="page-19-0"></span>**40. Minecraft: Education Edition**

#### Link: <https://education.minecraft.net/pl-pl/homepage>

#### Dostępny także w App Store i Microsoft Store

Minecraft: Education Edition to popularna platforma edukacyjna oparta na grze Minecraft, wirtualnym świecie zbudowanym z bloków. Uczniowie grając w Minecraft chętnie uczą się matematyki, historii, chemii, biologii, programowania i wielu innych przedmiotów, uczą się współpracować, rozwijać zdolności twórcze i lepiej zapamiętują nowe informacje.

Uczniowie mogą się uczyć kodowania za pomocą takich narzędzi jak Code.org, Tynker, Scratch i Microsoft MakeCode. W Minecraft mogą wybierać, czy do budowania i tworzenia wolą użyć bloków kodu, czy języka JavaScript. Rozwijają swoją kreatywność umiejętność współpracy i rozwiązywania problemów.

Minecraft: Education Edition zawiera specjalne funkcje dla nauczycieli, takie jak łatwe samouczki, narzędzia do zarządzania klasą, bezpieczne logowanie, współpraca w klasie i przykładowe lekcje, a do tego globalną sieć mentorów i wsparcie techniczne.

Scenariusze lekcji (w języku angielskim): [https://education.minecraft.net/class-resources/lessons.](https://education.minecraft.net/class-resources/lessons)

oraz w j. polskim: [https://drive.google.com/file/d/0Bydp9J4gzuMfam9Ja25Ma1dONm8/view?resourcekey=0](https://drive.google.com/file/d/0Bydp9J4gzuMfam9Ja25Ma1dONm8/view?resourcekey=0-km0dlUn7lr7rSQdAyMbSvw) [km0dlUn7lr7rSQdAyMbSvw](https://drive.google.com/file/d/0Bydp9J4gzuMfam9Ja25Ma1dONm8/view?resourcekey=0-km0dlUn7lr7rSQdAyMbSvw)

Wersja próbna Minecraft: Education Edition umożliwia bezpłatne logowanie do gry (25 logowań dla każdego nauczyciela, 10 logowań dla każdego ucznia). Jest dostępna dla szkół posiadających Office 365 dla Edukacji.

W ramach Godziny Kodowania (Hour of Code) są dostępne zasoby dot. kodowania z Minecraft, np. wprowadzenie do podstaw kodowania: [https://code.org/minecraft.](https://code.org/minecraft)

ProGRAMowanie w Minecraft - Scenariusze lekcji dla nauczycieli powstałe w ramach w ramach projektu POPOJUTRZE 2.0 – KSZTAŁCENIE (POWR.04.01.00-00-I108/19) można je pobrać bezpłatnie. https://www.fundacja.malyinzynier.pl/99-aktualnosci/216-programowanie-w-minecraft

#### <span id="page-19-1"></span>**41. Microsoft Lens - PDF Scanner**

Kategoria: aplikacja/narzędzie

Link: Google Play: <https://play.google.com/store/apps/details?id=com.microsoft.office.officelens&hl=pl>

App Store:<https://apps.apple.com/pl/app/microsoft-office-lens-pdf-scan/id975925059?l=pl>

Aplikacja mobilna Microsoft Lens działa jak kieszonkowy skaner. Jak za dotknięciem czarodziejskiej różdżki przekształca notatki z białej lub czarnej tablicy do postaci cyfrowej, przycina obrazy oraz usuwa odblaski i cienie. Przy użyciu aplikacji Office Lens można konwertować obrazy na pliki PDF, pliki programów Word i PowerPoint, a nawet zapisywać obrazy w programie OneNote lub usłudze OneDrive.

Polecamy, gdy skaner chcesz mieć zawsze przy sobie.

# <span id="page-20-0"></span>**42. Padlet**

### Kategoria: aplikacja/narzędzie

Link:<https://pl.padlet.com/>

Google Play:<https://play.google.com/store/apps/details?id=com.wallwisher.Padlet&hl=pl>

App Store:<https://apps.apple.com/us/app/padlet/id834618886>

Windows Store: [https://www.microsoft.com/pl](https://www.microsoft.com/pl-pl/p/padlet/9mtwd1kmhb48?activetab=pivot:overviewtab)[pl/p/padlet/9mtwd1kmhb48?activetab=pivot:overviewtab](https://www.microsoft.com/pl-pl/p/padlet/9mtwd1kmhb48?activetab=pivot:overviewtab)

Padlet to narzędzie, które możemy sobie wyobrazić jako wirtualną tablicę. Służy do gromadzenia zasobów, przydatnych informacji i dzielenia się nimi z uczniami i/lub nauczycielami. Możemy je zbierać samodzielnie albo wspólnie z innymi osobami, którymi udostępnimy nasz zasób stworzony w tym narzędziu. Przypinamy do tablicy zasoby potrzebne np. do lekcji, wykonania zadania domowego lub projektu uczniowskiego. Padlet można obsługiwać z poziomu przeglądarki internetowej, ale funkcjonuje również jako aplikacja na Androida i iOS. W wersji podstawowej zarejestrowany użytkownik może stworzyć 3 tablice.

Możesz użyć Padletu:

- zamiast tradycyjnego PowerPointa do stworzenia niekonwencjonalnej prezentacji ze zdjęciami, filmikami, mapami, nagraniami audio, rysunkami,
- jeśli chcesz zrobić burzę mózgów, dyskusję online, mapę myśli,
- gdy chcesz stworzyć w grupie interaktywny plakat
- do zebrania informacji zwrotnych,
- by tworzyć kronikę klasową (dla klasy wychowawczej),
- gdy Twoi uczniowie tworzą własne e-portfolio.

Polecamy, gdy poszukujesz prostego i estetycznego narzędzia do wspólnego gromadzenia wartościowych zasobów

#### <span id="page-20-1"></span>**43. Pinterest**

Kategoria: aplikacja/narzędzie

Link:<https://pl.pinterest.com/>

Google Play:<https://play.google.com/store/apps/details?id=com.pinterest&hl=pl>

App Store:<https://apps.apple.com/us/app/pinterest/id429047995>

Windows Store: [https://www.microsoft.com/pl](https://www.microsoft.com/pl-pl/p/pinterest/9pfhdsf91b9r?activetab=pivot:overviewtab)[pl/p/pinterest/9pfhdsf91b9r?activetab=pivot:overviewtab](https://www.microsoft.com/pl-pl/p/pinterest/9pfhdsf91b9r?activetab=pivot:overviewtab)

Narzędzie Pinterest pozwala w uporządkowany sposób zapisywać zasoby znalezione bezpośrednio w tym serwisie albo w sieci. Mogą to być zdjęcia, wideo, inne pliki albo ciekawe adresy stron. Materiały gromadzimy na utworzonych na naszym koncie tematycznych tablicach. Pinterest analizuje nasze zainteresowania i rekomenduje materiały, tzw. piny (z j. ang.: pinezki), które mogą nam się podobać. Zachęca również do obserwowania innych kolekcjonerów, czyli "pinnerów" (użytkowników Pinterest), którzy mają podobne do naszych zainteresowania.

Polecany jako narzędzie do tworzenia repozytorium materiałów edukacyjnych, szczególnie warto zakładać i budować kolekcje z uczniami, aby uczyć dzielenia się i korzystania ze wspólnie zgromadzonych materiałów.

# <span id="page-21-0"></span>**44. Pixabay**

Kategoria: aplikacja/narzędzie

Link:<https://pixabay.com/pl>

Google Play:<https://play.google.com/store/apps/details?id=com.pixabay.pixabayapp>

App Store:<https://apps.apple.com/us/app/pixabay/id1178021455>

Pixabay jest platformą umożliwiającą rozpowszechnianie obrazów i plików wideo. Wszelka zawartość udostępniona jest na licencji Pixabay (darmowe, do użytku komercyjnego, nie wymaga przypisania), pozwalającą na użycie znajdujących się plików bez pytania i bez konieczności przypisywania autorstwa. Pobrane pliki mogą być wykorzystywane również w celach komercyjnych. Pixabay promuje nie tylko pobieranie zdjęć, ale również dzielenie się zasobami własnego autorstwa.

Polecane, gdy potrzebujesz łatwo wyszukać zdjęcia wysokiej jakości do wykorzystania w prezentacjach, na plakatach, w memach lub w mediach społecznościowych.

#### <span id="page-21-1"></span>**45. Pocket**

Kategoria: aplikacja/narzędzie

Link:<https://getpocket.com/>

Google Play:<https://play.google.com/store/apps/details?id=com.ideashower.readitlater.pro&hl=pl>

App Store:<https://apps.apple.com/us/app/pocket-save-read-grow/id309601447>

Pocket to popularne narzędzie do zapisywania i porządkowania zasobów internetowych, takich jak: blogi, źródła wiadomości, strony internetowe i filmy wideo. Zapisane "do przeczytania na później" strony i materiały można organizować i przeglądać za pomocą tagów lub rodzaju materiałów, na dowolnym urządzeniu z dostępem do internetu. Zasoby można udostępniać i archiwizować. Dostępna jest również wtyczka do popularnych przeglądarek (Google, Mozilla) pozwalająca na zapisywanie materiałów bezpośrednio ze strony www do Pocket. Z Pocket można korzystać na komputerach stacjonarnych oraz na telefonach dzięki aplikacji.

Polecane do tworzenia kolekcji zasobów internetowych nauczanego przedmiotu, dla uczniów jako pomoc w selekcjonowaniu znalezionych w sieci materiałów.

#### <span id="page-21-2"></span>**46. Quizlet**

Kategoria: aplikacja/narzędzie

Link:<https://quizlet.com/pl>

Google Play:

[https://play.google.com/store/apps/details?id=com.quizlet.quizletandroid&utm\\_source=mobilepage&](https://play.google.com/store/apps/details?id=com.quizlet.quizletandroid&utm_source=mobilepage&_branch_match_id=721335566250651366) [\\_branch\\_match\\_id=721335566250651366](https://play.google.com/store/apps/details?id=com.quizlet.quizletandroid&utm_source=mobilepage&_branch_match_id=721335566250651366)

App Store[:https://apps.apple.com/us/app/quizlet-flashcards-study](https://apps.apple.com/us/app/quizlet-flashcards-study%20tools/id546473125?_branch_match_id=721335566250651366&utm_source=mobilepage)  [tools/id546473125?\\_branch\\_match\\_id=721335566250651366&utm\\_source=mobilepage](https://apps.apple.com/us/app/quizlet-flashcards-study%20tools/id546473125?_branch_match_id=721335566250651366&utm_source=mobilepage)

Quizlet to popularny serwis "fiszkowy" nie tylko do nauki języków obcych. Platforma Quizlet to prawdziwy kombajn funkcjonalności wspierających proces uczenia się.

● Możesz korzystać z gotowych zestawów fiszek stworzonych przez użytkowników serwisu lub w bardzo prosty sposób zrobić je samodzielnie.

- Stworzone lub skopiowane zestawy możesz łączyć, przerabiać, organizować w foldery.
- Każdy zestaw można wykorzystywać na pięć różnych sposobów w trybie: Fiszki, Ucz się, Pisanie, Ćwiczenie, Test.
- W menu dostępna jest także możliwość stworzenia trzech typów gier. Dwie z nich tj. dopasowanie i grawitacja, to gry rozgrywane indywidualnie, trzecia "Live" to gra zespołowa prowadzona przez nauczyciela, w którą uczniowie grają z użyciem smartfonów.

Ponadto konto nauczycielskie pozwala zakładać na platformie klasy, dodawać do nich uczniów, przypisywać klasom zestawy fiszek oraz śledzić aktywność uczniów. Listy słówek w formacie pdf można pobrać i wydrukować, to samo dotyczy testów, które w edytorze wygenerujesz automatycznie.

Polecany do utrwalania wiadomości, jako zadanie domowe z sensem, do organizowania konkursów lub prowadzenia rankingów.

# <span id="page-22-0"></span>**47. Quizizz**

Kategoria: aplikacja/narzędzie

Link:<https://quizizz.com/>

Google Play:

[https://play.google.com/store/apps/details?id=com.quizizz\\_mobile&hl=en&\\_branch\\_match\\_id=72205](https://play.google.com/store/apps/details?id=com.quizizz_mobile&hl=en&_branch_match_id=722052505874343573) [2505874343573](https://play.google.com/store/apps/details?id=com.quizizz_mobile&hl=en&_branch_match_id=722052505874343573)

#### App Store:

[https://apps.apple.com/us/app/apple-store/id1160249042?\\_branch\\_match\\_id=722052505874343573](https://apps.apple.com/us/app/apple-store/id1160249042?_branch_match_id=722052505874343573)

Quizizz to platforma do przeprowadzania internetowych quizów, rozgrywanych w klasie w czasie rzeczywistym (gra na żywo) lub w trybie zadania domowego poza szkołą. Na platformie mamy dostęp do bogatego zbioru quizów przygotowanych między innymi przez polskich nauczycieli. Możemy też łatwo tworzyć swoje quizy wielokrotnego wyboru wzbogacone o elementy graficzne w intuicyjnym kreatorze, udostępniać je uczniom i innym nauczycielom.

Jak się gra w Quizizz?

- Nauczyciel/nauczycielka uruchamia wybrany quiz na swoim komputerze, a uczniowie odpowiadają na pytania na swoich smartfonach.
- System zapewnia statystyki umożliwiające analizowanie wyników osiąganych przez poszczególnych uczniów.

Polecany do utrwalania wiadomości, powtórzenia materiału, błyskawicznych kartkówek, konkursów przedmiotowych, jako zadanie domowe z sensem.

# <span id="page-22-1"></span>**48. QRCODEMONKEY**

Kategoria: aplikacja/narzędzie

Link:<https://www.qrcode-monkey.com/>

Z wykorzystaniem tego narzędzia stworzymy kody QR z czternastoma rodzajami zawartości: m.in. adresami stron internetowych url, fragmentami tekstu, wizytówkami adresowymi - vcard, smsami, numerami telefonu, położeniem geograficznym - geolokalizacją, zaproszeniem na wydarzenie, adresem email, danymi dostępu do wifi). Możemy zmieniać kolor kodu oraz kształt i kolor prostokątnych elementów. Szczególną cechą tego narzędzia jest możliwość tworzenia kodu z

obrazkiem. Kod można zapisać w czterech formatach (png, svg, eps, pdf). Wydrukowane kody QR uczniowie mogą wklejać do zeszytu.

Polecany do organizowania podchodów, w których wskazówki zakodowane są w formie QR, do umieszczania na plakatach, ulotkach.

### <span id="page-23-0"></span>**49. Snapseed**

Kategoria: aplikacja/narzędzie

Google Play: [https://play.google.com/store/apps/details?id=com.niksoftware.snapseed&hl=pl,](https://play.google.com/store/apps/details?id=com.niksoftware.snapseed&hl=pl)

App Store:<https://apps.apple.com/pl/app/snapseed/id439438619?l=pl>

Snapseed to aplikacja na smartfony i tablety przeznaczona do edycji zdjęć. Posiada niezbędne podstawowe i zaawansowane funkcje do ustawiania kontrastu, nasycenia, balansu bieli, jasności, wyostrzania i kadrowania. Pozwala też nakładać efekty i filtry oraz stosować efekt rozmycia.

Polecamy, gdy chcesz szybko przerobić zdjęcie na potrzeby mediów społecznościowych, do umieszczenia w prezentacji lub na blogu.

## <span id="page-23-1"></span>**50. Symbaloo**

Kategoria: aplikacja/narzędzie

Link:<https://www.symbaloo.com/>

Google Play:<https://play.google.com/store/apps/details?id=com.symbaloo.android&hl=pl>

Learning paths:<https://play.google.com/store/apps/details?id=com.lessonplanviewerapp&hl=pl>

App Store:<https://apps.apple.com/us/app/symbaloo/id521081559>

Windows Store: [https://www.microsoft.com/pl-pl/p/symbaloo-for](https://www.microsoft.com/pl-pl/p/symbaloo-for-windows/9wzdncrdffqt?activetab=pivot:overviewtab)[windows/9wzdncrdffqt?activetab=pivot:overviewtab](https://www.microsoft.com/pl-pl/p/symbaloo-for-windows/9wzdncrdffqt?activetab=pivot:overviewtab)

Learning paths:<https://apps.apple.com/us/app/symbaloo-learning-paths/id1246240867>

Symbaloo to popularne narzędzie do porządkowania i organizacji własnych zasobów w internecie. Dzięki opcji tworzenia webmixów - wirtualnych tablic, w łatwy sposób możesz uporządkować zasoby wokół konkretnych kategorii. Zapisane linki na Symbaloo prezentowane są za pomocą wygodnych kafelków, które można zatytułować i wyróżnić wizualnie. Webmixy, czyli kolekcje, można udostępniać również innymi użytkownikom. Z Symbaloo można korzystać na tablecie i telefonie dzięki aplikacji. Używając serwisu na komputerze możesz zajnstalować w swojej przeglądarce wtyczkę do szybkiego zapisywania zasobów ze stron www.

Polecane do tworzenia kolekcji linków do materiałów edukacyjnych, które łatwo możesz udostępnić swoim uczniom, innym nauczycielom albo rodzicom.

## <span id="page-23-2"></span>**51. WhatsApp**

Kategoria: aplikacja/narzędzie Google Play:<https://play.google.com/store/apps/details?id=com.whatsapp> App Store:<https://apps.apple.com/us/app/whatsapp-messenger/id310633997> Windows Store: [https://www.microsoft.com/pl-pl/p/whatsapp](https://www.microsoft.com/pl-pl/p/whatsapp-desktop/9nksqgp7f2nh?activetab=pivot:overviewtab)[desktop/9nksqgp7f2nh?activetab=pivot:overviewtab](https://www.microsoft.com/pl-pl/p/whatsapp-desktop/9nksqgp7f2nh?activetab=pivot:overviewtab)

WhatsApp to popularny komunikator internetowy na smartfony. WhatsApp umożliwia wysyłanie i odbieranie wiadomości, połączeń, zdjęć, wideo, dokumentów i wiadomości głosowych. Do dyspozycji mamy również czat grupowy. Można również wysyłać i odbierać wiadomości WhatsApp prosto z przeglądarki swojego komputera. Jeżeli jesteśmy w trybie offline WhatsApp zachowa ostatnie wiadomości, by można było je odebrać, gdy znów zaczniemy korzystać z aplikacji.

Polecany do codziennej komunikacji z uczniami, rodzicami, innymi nauczycielami. Może zastąpić SMSy. Aby mieć dostęp do komunikacji w serwisie WhatsApp w przeglądarce korzystaj z WhatsApp Web: [https://web.whatsapp.com/.](https://web.whatsapp.com/) 

## <span id="page-24-0"></span>**52. Whereby**

Kategoria: aplikacia/narzędzie

Link:<https://whereby.com/>

Google Play:<https://play.google.com/store/apps/details?id=appear.in.app&hl=pl>

App Store:<https://apps.apple.com/us/app/whereby-video-meetings/id878583078>

Whereby to platforma do przeprowadzania spotkań online, telekonferencji. Aby wziąć udział w spotkaniu nie trzeba tworzyć kont dla gości, którzy w łatwy sposób dołączają z poziomu przeglądarki internetowej, dzięki przesłanemu linkowi. Prowadzący może udostępniać swój pulpit oraz nagrywać spotkania. W opcji bezpłatnej spotkania grupowe – do 100 uczestników - mogą trwać do 45 minut, a spotkania jeden na jeden są nieograniczone.

Polecamy, gdy chcesz, aby ktoś wziął udział w naszych zajęciach zdalnie, np. zaproszony gość lub uczeń, który z powodu choroby nie chodzi do szkoły.

#### <span id="page-24-1"></span>**53. YouTube**

Kategoria: aplikacja/narzędzie

Link:<https://www.youtube.com/>

Google Play:<https://play.google.com/store/apps/details?id=com.google.android.youtube&hl=pl>

App Store:<https://apps.apple.com/pl/app/youtube-watch-listen-stream/id544007664?l=pl>

Wersia dla dzieci - YouTube Kids:<https://www.youtube.com/kids/>

Google Play :

<https://play.google.com/store/apps/details?id=com.google.android.apps.youtube.kids&hl=pl>

App Store:<https://apps.apple.com/us/app/youtube-kids/id936971630>

Windows Store: [https://www.microsoft.com/pl](https://www.microsoft.com/pl-pl/p/youtube/9ndp7ktlk7w3?activetab=pivot:overviewtab)[pl/p/youtube/9ndp7ktlk7w3?activetab=pivot:overviewtab](https://www.microsoft.com/pl-pl/p/youtube/9ndp7ktlk7w3?activetab=pivot:overviewtab)

YouTube to najpopularniejsza na świecie platforma do gromadzenia i udostępniania treści multimedialnych w postaci wideo, pozwalająca na umieszczanie, [odtwarzanie strumieniowe,](https://pl.wikipedia.org/wiki/Media_strumieniowe) ocenianie i komentowanie filmów. W praktyce oznacza to, że po zalogowaniu się na swoją pocztę za pomocą adresu Gmail z dowolnego urządzenia podłączonego do internetu, możesz wgrać na YouTube całą bibliotekę swoich filmów i odtwarzać je z dowolnego miejsca. Profile kont zarejestrowanych użytkowników są określane jako "kanały".

# <span id="page-25-0"></span>**54. Zintegrowana Platforma Edukacyjna**

Kategoria: zasób/narzędzie/aplikacja

#### Link:<https://zpe.gov.pl/>

Zintegrowana Platforma Edukacyjna (d.epodreczniki.pl) zawiera pomoce dydaktyczne i narzędzia będące uzupełnieniem lub alternatywą dla dotychczasowych wydawnictw.

To całkowicie nowoczesna platforma edukacyjna, na której znajdziesz otwarte darmowe e-materiały (teksty, zadania interaktywne, krzyżówki, filmiki, wirtualne podróże i eksperymenty) do nauczania na zarówno w szkole podstawowej jak i ponadpodstawowej. Ten zasób obejmuje następujące przedmioty: historia, język polski, biologia, WOS, fizyka, chemia, geografia, informatyka, matematyka, historia sztuki.

Serwis może Ci służyć nie tylko jako repozytorium wartościowych gotowych materiałów edukacyjnych, ale także jako edytor do tworzenia Twoich własnych materiałów i lekcji oraz jako platforma edukacyjna, na której udostępnisz uczniom te treści.

Zasoby ZPE można wyszukiwać po przedmiotach, hasłach tematycznych, poziomach edukacyjnych oraz klasach, zapisywać na swoim koncie, remiksować, tworzyć kompozycje materiałów dostosowane do własnych potrzeb, udostępniać uczniom online albo wydrukować w wersji PDF. Wszystkie materiały dostępne są na zasadach otwartej licencji *Creative Commons*.

Platforma udostępnia także, pod linkiem https://zpe.gov.pl/scholaris, materiały z portalu Scholaris, który nie jest już wspierany.

Dostępne są materiały wspierające dzieci, młodzież i rodziców z Ukrainy [https://zpe.gov.pl/a/szkola](https://zpe.gov.pl/a/szkola-dla-was---aktualnosci/D17OeI597)[dla-was---aktualnosci/D17OeI597.](https://zpe.gov.pl/a/szkola-dla-was---aktualnosci/D17OeI597) 

# <span id="page-25-1"></span>**Podsumowanie**

Narzędziownik to źródło inspiracji, pomysłów, gotowych narzędzi, z wykorzystaniem których można tworzyć i przeprowadzać prawie każdą lekcję kształcącą umiejętności wymagane podstawą programową.

Proponowane zestawienie zostało przetestowane przez nauczycieli praktyków, w tym przez członków opiniotwórczej grupy SuperBelfrzy RP. Proponowane narzędzia TIK stanowić mogą swoiste uzupełnienie warsztatu nowoczesnego nauczyciela/nowoczesnej nauczycielki. Pomocnicza rola narzędzi sprzyja kreowaniu sytuacji edukacyjnych, w których to uczniowie realizują ciekawe projekty przy wsparciu nauczycieli.

Prezentowane zasoby należą również do treści innowacyjnych, wykorzystują nowoczesne metody aktywizujące i angażujące uczniów, opierają się na korelacjach międzyprzedmiotowych oraz są "elastyczne" pozwalając nauczycielowi/nauczycielce na budowanie własnego, indywidualnego narzędziownika pracy.

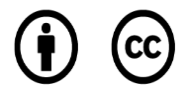

Materiał dostępny na licencji Creative Commons: Uznanie autorstwa 4.0. Międzynarodowe. Pewne prawa zastrzeżone na rzecz Fundacji Rozwoju Społeczeństwa Informacyjnego i autorek. Zezwala się na dowolne wykorzystanie materiałów w tym utworów, tworzenia i rozpowszechniania ich kopii w całości lub we fragmentach, wprowadzania zmian i rozpowszechniania utworów zależnych - pod warunkiem zachowania niniejszej informacji licencyjnej i wskazania autorki oraz Fundacji Rozwoju Społeczeństwa Informacyjnego jako właścicieli praw do tekstu. Tekst licencji dostępny na stronie: https://creativecommons.org/licenses/by/4.0/deed.pl.